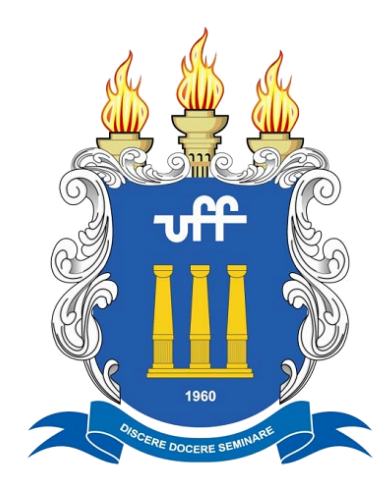

**UNIVERSIDADE FEDERAL FLUMINENSE**

# **MANUAL DCB/PLAP DE ANÁLISE DE APOSTILAMENTO**

2023

# **GESTÃO 2023/2026**

**Reitor da UFF** ANTONIO CLAUDIO LUCAS DE NOBREGA

**Vice-Reitor da UFF** FABIO PASSOS

**Pró-Reitor de Planejamento da UFF** JULIO CESAR ANDRADE DE ABREU

**Coordenador da Coordenação de Projetos com a Fundação de Apoio Euclides da Cunha (PLAP/ UFF)** LOURENÇO TOSTES VALLE lvalle@id.uff.br

**Chefe da Divisão de Contratos Bipartite da UFF** LUCIANA ESCANHO VIVAS DE OLIVEIRA lucianavivas@id.uff.br

#### **Equipe da Divisão de Contratos Bipartite (DCB/ PLAP/ UFF)**

Aline Silva Corrêa de Castro Contato: [aline\\_castro@id.uff.br](mailto:aline_castro@id.uff.br) Débora da Fonseca Hermes Ornellas de Gusmão Contato: [dgusmao@id.uff.br](mailto:dgusmao@id.uff.br) Igor Gustavo Lima de Oliveira Contato: [igorglo@id.uff.br](mailto:igorglo@id.uff.br) Natália Costa Barros Magalhães Contato: [nataliacbm@id.uff.br](mailto:nataliacbm@id.uff.br) Paolla Rangel Fíngolo Contato: [paollafingolo@id.uff.br](mailto:paollafingolo@id.uff.br) Symonne Maia Nobre Bourguignon Nunez Contato: [symonnemaia@id.uff.br](mailto:symonnemaia@id.uff.br) Valéria dos Santos Monteiro Contato: [valeriamonteiro@id.uff.br](mailto:valeriamonteiro@id.uff.br)

# **MANUAL DCB/PLAP PARA ANÁLISE DE APOSTILAMENTO**

## **Conceito:**

Apostilamento é qualquer alteração no plano de trabalho de um projeto que não envolva alteração do valor total ou do período de vigência.

#### **Roteiro para análise de apostilamento:**

- Comece analisando a aba "Resumo do Apostilamento" para saber quais alterações estão sendo solicitadas;
- Confira o "Despacho de Solicitação de Apostilamento com Justificativa" (aba Documentos do Apostilamento). As alterações constantes da planilha devem aparecer na justificativa. Recuse justificativas que não demonstram a clara relação do serviço/produto solicitado com o escopo do projeto, bem como justificativas genéricas, como "para dar continuidade ao projeto".
- Para os casos de inclusão de participantes não é necessário constar da justificativa a descrição das atividades a serem realizadas, já que essa informação já consta do plano de trabalho (diferentemente dos casos de acréscimo de valores, quando a justificativa é indispensável).
- Apostilamentos para acréscimo/redução de valores, bem como de exclusão de despesas, são mais simples, pois o serviço/produto já foi analisado pela PLAP quando incluído no plano de trabalho;
- Acréscimos nos valores de bolsas devem ser devidamente justificados. O coordenador precisa mostrar a razão pela qual o valor foi majorado (Ex.: realização de uma nova atividade; aumento no tempo de participação do projeto, etc);
- Se o pedido não estiver regular, clique no botão "Rejeitar Apostilamento" e insira a justificativa da rejeição. A justificativa será incluída, automaticamente, no processo SEI. Portanto, deve-se evitar textos informais. Após a recusa da PLAP, o apostilamento será devolvido ao coordenador do projeto, para que seja ajustado ou cancelado;
- Caso a solicitação de apostilamento esteja regular, clique no botão "Enviar Apostilamento para Parecer da FEC". A FEC receberá a solicitação de análise de viabilidade do apostilamento por e-mail e também dará a resposta por e-mail;
- Ao receber o e-mail a resposta da FEC, gere um PDF e o anexe no Sispro conforme o caso: viabilidade confirmada – botão "Upload da Aprovação de Viabilidade de Execução do Apostilamento pela FEC"; viabilidade recusada – botão "Informar a Não Viabilidade da Execução do Apostilamento na FEC";
- Em seguida, insira o "Despacho de Conclusão de Apostilamento" (aba Documentos do Apostilamento);
- Para apostilamentos aprovados pela FEC, escreva texto que esclareça ao coordenador da PLAP que está tudo ok (sugestão de texto: *Apostilamento em conformidade e de acordo com a viabilidade da FEC. Encaminho à coordenação da PLAP para ratificação*);
- Aperte o botão "Enviar para Coordenador da PLAP", que é quem finalizará o apostilamento.
- Após a ratificação da coordenação da PLAP, a FEC recebe um e-mail informativo e o novo plano de trabalho entra em execução.

**Obs.1:** No caso de apostilamentos recusados pela FEC, recomenda-se copiar o teor do e-mail da FEC ou explicar o motivo da recusa (Exemplo: viabilidade recusada pela FEC, pois ...).

**Obs.2:** Enquanto o apostilamento não for ratificado pela coordenação da PLAP, o novo plano de trabalho não estará valendo.

# **Documentos necessários e análise a ser realizada em cada rubrica apostilada:**

1) Bolsista Docente e/ou Técnico: o sistema permite somente a inclusão, como bolsistas, de servidores do quadro ativo da UFF. Nestes casos, os Termos de Concessão de Bolsa são enviados automaticamente pelo Sispro para assinatura do bolsista.

Todas as alterações nesta rubrica devem ser justificadas, sobretudo aquelas relativas a acréscimos nos valores das bolsas;

2) Bolsista Servidor Externo: é permitida a inclusão apenas dos pertencentes a órgãos federais. Servidores estaduais e municipais não possuem matrícula SIAPE e, portanto, somente poderão participar dos projetos como pessoa física.

Documentos necessários:

- Termo de concessão de bolsa assinado servidor e seu chefe imediato (o coordenador do projeto anexará no Sispro o PDF do termo devidamente preenchido – aba Documentos do Apostilamento ou campo Documentos Diversos).
- Justificativa para a inclusão de bolsista externo (no próprio Despacho de Solicitação de Apostilamento com Justificativa);

3) Bolsista Servidor Inativo: é permitida a inclusão de servidores inativos desde que comprovado o seu vínculo com a UFF.

Documentos necessários:

- Termo de Concessão de Bolsa assinado pelo servidor
- Documento que comprove o vínculo com a UFF (contracheque, portaria de aposentadoria, etc).

4) Bolsista Discente: o Sispro faz a validação e só permite a inclusão de bolsistas com matrícula ativa na UFF (inclusive bolsistas de Pós Doutorado).

# 5) Bolsistas Discentes Externos:

5.1) Oriundos de outras IFES - Documentos necessários:

- Comprovante de regularidade de matrícula;
- Justificativa para a inclusão do discente externo (no próprio Despacho de Solicitação de Apostilamento com Justificativa).

5.2) Oriundos de universidades estaduais e privadas - Documentos necessários:

- Comprovante de regularidade de matrícula;
- Justificativa para a inclusão do discente externo (no próprio Despacho de Solicitação de Apostilamento com Justificativa).
- Acordo de cooperação técnica entre a UFF e a outra instituição.

**Obs.:** Conforme Decreto 7.423/2010, o projeto deve ser executado por, no mínimo, 2/3 de pessoas vinculadas à UFF. Quando o número de bolsistas externos somado com pessoas físicas for superior ao estabelecido no Decreto, o coordenador do projeto deve anexar ao pedido de apostilamento a autorização do CEPEX\*.

#### 6) Diárias Civil:

Serão cadastrados somente os dados dos recebedores e o valor total por rubrica.

O pagamento de diárias a pessoas que não figurem como bolsistas/pessoas físicas (PF) somente poderá ocorrer mediante justificativa que demonstre a necessidade da atividade a ser realizada por tais indivíduos para o desenvolvimento do projeto.

**Obs**.: As diárias incluem alimentação e hospedagem.

7) Material de Consumo: As despesas previstas devem estar de acordo com o escopo do projeto.

#### 8) Despesas com locomoção:

Serão cadastrados somente os dados dos recebedores e o valor total por rubrica.

Não é necessária a informação do itinerário (conforme manual do Sispro para os coordenadores)

O pagamento de despesas com locomoção a pessoas que não figurem como bolsistas/pessoas físicas somente poderá ocorrer mediante justificativa que demonstre a necessidade da atividade a ser realizada por tais indivíduos para o desenvolvimento do projeto.

Não serão aceitos trechos de viagens que não tenham relação com o escopo do projeto (exemplo: passagem internacional para projeto de âmbito local).

9) Pessoa Física: Deve ficar claro na solicitação do coordenador, que as atividades executadas pelas pessoas físicas têm relação direta com o projeto

O mesmo participante não pode receber como pessoa física/ jurídica/bolsista concomitantemente no projeto. No entanto, é possível que conste no plano de trabalho o mesmo nome em duas rubricas. Exemplo: Se um indivíduo que recebia como pessoa física foi aprovado no concurso da UFF, poderá ser feito um apostilamento para alterar a despesa para bolsista-servidor. No entanto, o nome continuará constando na rubrica pessoa física com o valor recebido até o momento da alteração.

**Obs.:** Conforme Decreto 7.423/2010, o projeto deve ser executado por, no mínimo, 2/3 de pessoas vinculadas à UFF. Quando o número de bolsistas externos somado com pessoas físicas for superior ao estabelecido no Decreto, o coordenador do projeto deve anexar ao pedido de apostilamento a autorização do CEPEX\*.

#### \*Procedimento para Autorização CEPEX

O coordenador do projeto deverá entrar em contato com a Secretaria dos Conselhos solicitando informações para colocar o tema na pauta da reunião.

10) Pessoa Jurídica: Deve ficar claro na solicitação do coordenador que os serviços a serem executados pela empresa a ser contratada pela fundação têm relação direta com o escopo do projeto.

## 11) Equipamentos e Material Permanente:

Verificar se as aquisições previstas no plano de trabalho estão devidamente justificadas e se estão condizentes com o escopo do projeto.

Em projetos cuja receita seja oriunda de TED, verificar se há declaração do coordenador afirmando haver concordância com a aquisição, por parte do órgão descentralizador.

Não pode haver especificações de marcas dos produtos solicitados, salvo em casos devidamente justificados.

# **Apostilamento para Troca de Coordenador/Subcoordenador do Projeto:**

O coordenador/subcoordenador atual solicitará um apostilamento informando no campo "Despacho de Solicitação de Apostilamento com Justificativa" o motivo da troca e os dados do novo coordenador/subcoordenador.

Deverá ser anexado ao pedido um documento do novo coordenador/subcoordenador dando ciência da troca. Para projetos de curso deve ser anexada a portaria/boletim de serviço com a designação do novo coordenador/subcoordenador.

A PLAP analisará a documentação e, estando em conformidade, abrirá um chamado para o STI no e-mail [atendimento@id.uff.br.](mailto:atendimento@id.uff.br) No e-mail devem ser informados:

- Alteração solicitada;
- Nome do projeto;
- Número do processo;
- Número do contrato;
- Nome e SIAPE do novo coordenador/subcoordenador.
- CPF e SIAPE do servidor que está solicitando o pedido ao STI.

Mesmo sendo um procedimento que não depende de análise da FEC, precisamos fazer todo o fluxo de apostilamento no Sispro.

Após a conclusão do chamado, envie o pedido de viabilidade para FEC, faça o upload do e-mail de resposta da FEC no Sispro e despache para o coordenador da PLAP (que concluirá o apostilamento).

# **Casos específicos:**

# **Apostilamento para Troca do Fiscal do Projeto:**

- O coordenador/subcoordenador do projeto solicitará um apostilamento e, no campo justificativa, informará os dados do novo fiscal bem como as razões que levaram à troca;
- No campo "campo documentos" diversos, o coordenador irá anexar a indicação do novo fiscal pela instância superior que aprovou o projeto;
- Ao receber o apostilamento, o analista da PLAP deverá conferir a justificativa e se o documento de indicação do fiscal do contrato está correto. A indicação do novo fiscal deve ser da mesma instância que, inicialmente, aprovou o projeto e indicou o fiscal anterior;
- Caso a documentação esteja apta, o analista da PLAP deverá clicar no botão "trocar o fiscal do contrato", colocar a justificativa e selecionar o nome indicado pela instância superior do projeto;
- Por se tratar de um apostilamento, a troca seguirá o trâmite regular análise de viabilidade da FEC e ratificação do apostilamento pela coordenação da PLAP.

OBS: O novo fiscal e o antigo recebem comunicação automática do Sispro a respeito da alteração.

### **Apostilamento para Alteração do Cronograma de Desembolso**

É tratado como um apostilamento comum, todavia não haverá uma planilha de apostilamento. O Sispro apresentará uma mensagem informando que o cronograma foi modificado.

#### **Apostilamentos de Projetos Financiados por TED – Termo de Execução Descentralizada**

Para projetos financiados por TED, todas as alterações e/ou solicitações devem estar previstas no TED. Caso a despesa solicitada não esteja contemplada no TED, o apostilamento deve ser recusado (Exemplo: TED deixa claro tratar-se de projeto de âmbito municipal, nesse caso não pode ser autorizada compra de passagens e diárias internacionais).

Muitos TEDs são genéricos e nem sempre é possível afirmar que uma despesa está ou não contemplada no termo. Nesses casos, o ideal é encaminhar e-mail ao coordenador do projeto deixando-o ciente de que o TED do projeto não autoriza expressamente tal despesa. Esclareça ao coordenador que é responsabilidade dele executar o projeto em conformidade com o termo e que precisará explicar as despesas na prestação de contas ao órgão descentralizador. Caso o coordenador do projeto opte por prosseguir com o apostilamento, anexe no Sispro a troca de e-mails com as orientações da PLAP.

Caso o TED do projeto não esteja no Sispro/SEI, recuse o apostilamento solicitando ao coordenador que anexe o TED ao processo.

# **OBSERVAÇÕES IMPORTANTES:**

- Todas as alterações no plano de trabalho devem ser justificadas, mesmo quando se tratar de acertos e/ou correções.
- Recuse apostilamentos com justificativas genéricas e/ou evasivas.
- Todos os campos do Sispro devem ser devidamente preenchidos. Recuse o apostilamento caso os campos sejam preenchidos de maneira genérica (Exemplo: atividades para o projeto, passagens para o projeto, diárias para o projeto, serviços para o projeto).
- Muitos esclarecimentos são feitos pela PLAP ao coordenador do projeto por e-mail. Sempre que for pertinente, anexe os e-mails ao Sispro.
- Muitos coordenadores anexam currículo de bolsistas e pessoas físicas ao pedido de apostilamento. Considerando que não é competência da PLAP avaliar a capacidade técnica dos participantes, pode desconsiderar esse documento.

# **APOSTILAMENTO DOS PROCESSOS FÍSICOS – DIGITALIZADOS SEI**

- Analisar todos os documentos pertinentes ao apostilamento.
- Se os documentos estiverem corretos, anexá-los ao processo no SEI.
- Enviar e-mail de pedido de viabilidade para a FEC (consultora do projeto e projetos@somosfec.org.br.) com a documentação em anexo. Caso a documentação não tiver correta, solicitar ao coordenador do projeto as correções.
- Após a viabilidade da FEC, anexar o e-mail ao processo no SEI.
- Criar e assinar o Despacho do Analista da PLAP ao SEI.
- Criar o Despacho de Ratificação da Coordenação e encaminhá-lo à coordenação.
- Após ratificação da chefia, enviar e-mail para FEC com a conclusão do apostilamento solicitando confirmação de recebimento.

**OBS.:** Todas as solicitações feitas nos processos físicos (SEI) requerem as mesmas análises e documentação dos processos no SISPRO.